# FAST [FORTH](https://en.wikipedia.org/wiki/Forth_(programming_language)) V2.0 EN RÉSUMÉ

Les mots entre parenthèses () exécutent par défaut les mêmes mots sans parenthèses qui sont des mots <u>DEFER</u>, c'est-à-dire<br>des mots dont l'exécution peut être reroutée. c.f. les mots START et STOP dans le fichier \MSP430-F

les mots entre accolades {} sont des mots [MARKER](https://forth-standard.org/standard/core/MARKER) qui servent de balise.

<mark>FORTH vocabulary</mark><br>Les mots avec hyperlien sont conformes aux mots du standard ANS94. Les autres sont détaillés en fin de page.

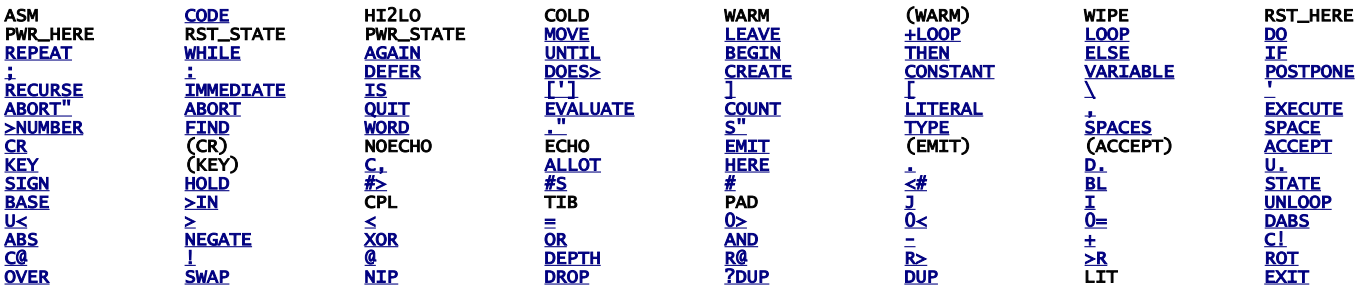

ASSEMBLER vocabulary Les mots sans hyperlien sont définis en page 2.

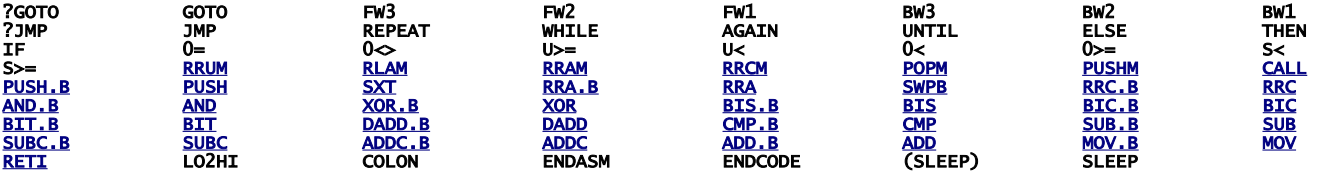

#### CONDCOMP ADD-ON

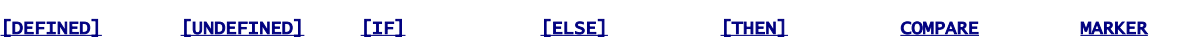

#### VOCABULARY ADD-ON

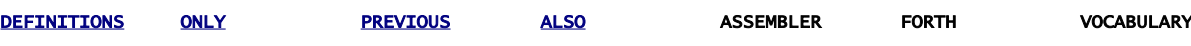

### ANS\_COMPLEMENT ADD-ON

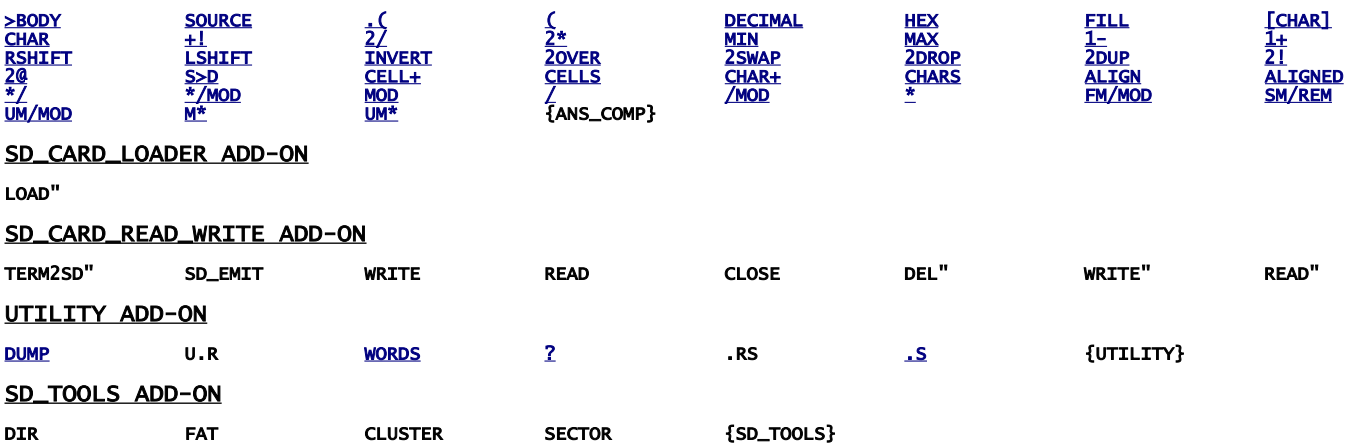

## OTHER FASTFORTH WORDS (not ANSI)

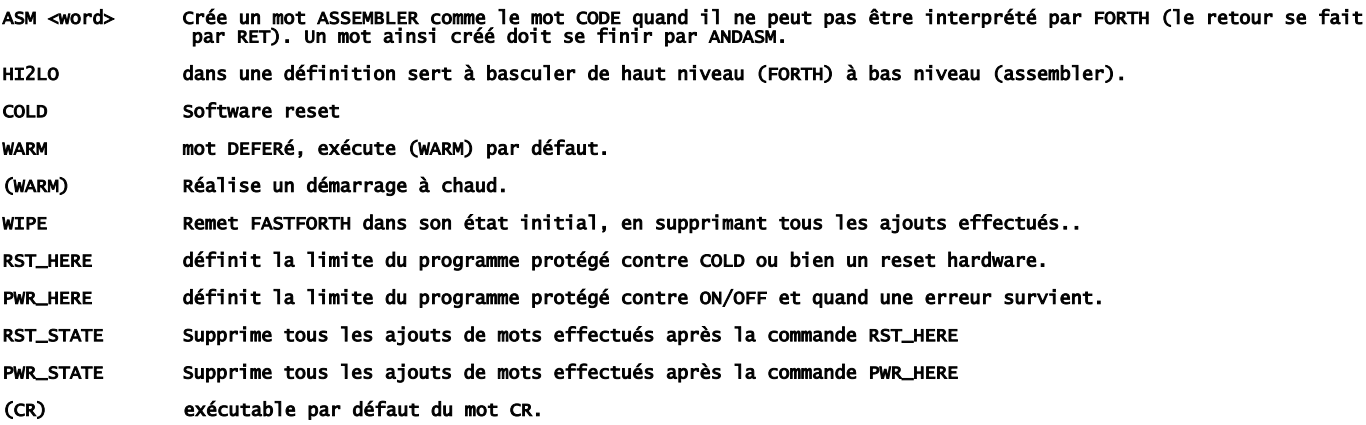

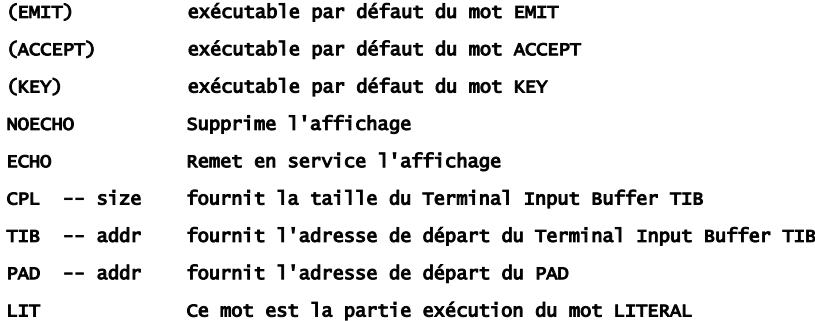

## FASTFORTH ASSEMBLER words

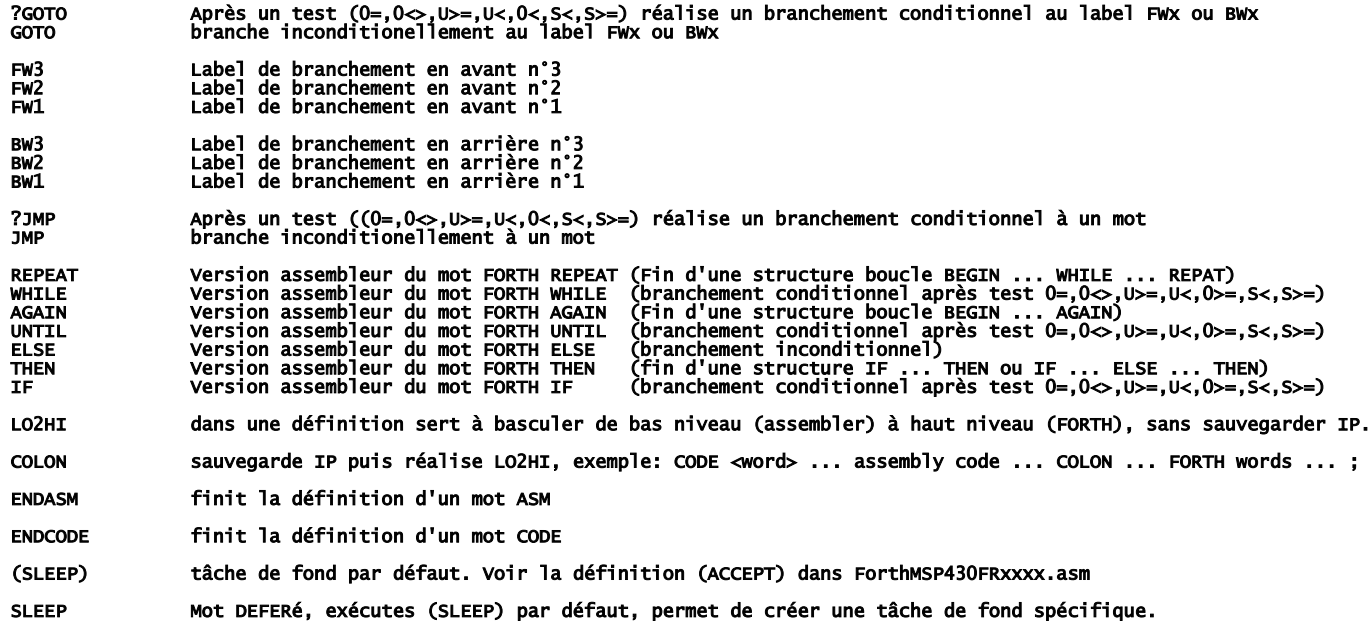

Le fichier \MSP430-FORTH\ANS\_COMP.f est un bon exemple d'utilisation de l'assembleur.

### VOCABULARY

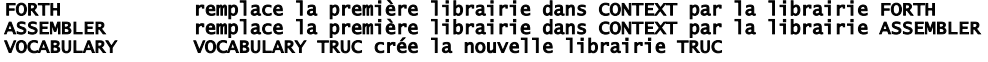

## SD\_CARD ADD-ON

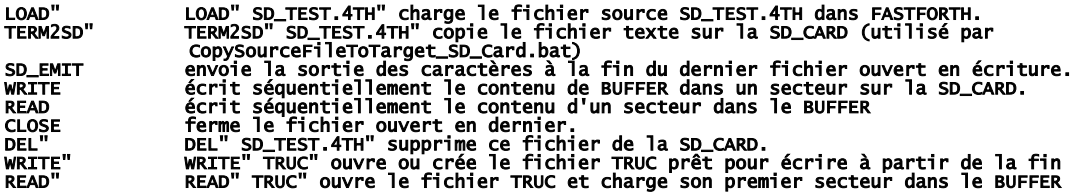

Consulter le fichier SD\_TEST.f

## UTILITY ADD-ON

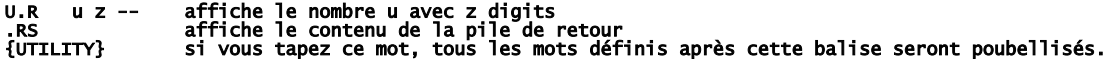

#### SD\_TOOLS ADD-ON

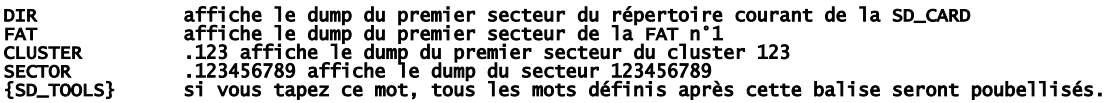

# Comment créer votre copie locale de FASTFORTH

télécharger<https://github.com/jean-michel/FAST-FORTH/archive/master.zip> une fois que vous l'avez dézippé dans un répertoire créé dans "mes documents", partagez ce répertoire (avec vous-même) et noter son chemin réseau. Puis clic droit sur la racine de votre PC pour connecter un lecteur réseau, recopiez le chemin réseau que vous avez noté (en prenant soin de remplacer les backslash \ par des slash /), puis affectez-lui une lettre de lecteur, par exemple Z.

Si tout se passe bien, vous devriez obtenir ceci dans l'explorateur (drive = la lettre de votre lecteur):

drive:\prog\ TERATERM.ini drive:\prog\gema\ drive:\prog\MacroAssemblerAS\bin\ drive:\prog\MSP430Flasher\ drive:\prog\Srecord\ drive:\prog\wscite\ SciTEGlobal.properties drive:\<br>drive:\ADD-ON\ fichiers programme du FASTFORTH, y compris ceux pour les ADD-ON du noyau<br>drive:\MSP430-FORTH\ fichiers source FORTH<br>drive:\config\gema\ fichiers modèles GEMA drive:\<br>drive:\ADD-ON\<br>drive:\MSP430-FORTH\<br>drive:\config\gema\<br>drive:\config\scite\ others.properties<br>hex.properties drive:\config\scite\AS\_MSP430\ fichiers de configuration SCITE pour AS fichiers programme du FASTFORTH, y compris ceux pour les ADD-ON du noyau:<br>drive:\ForthMSP43OFRXXXX.asm programme principal FASTFORTH<br>ForthMSP43OFRXXXX.ASM.asm assembleur<br>ForthMSP43OFRXXXX\_SD\_ACCEPT.asm accEPT version SD\_CA ForthMSP430FRxxxx\_SD\_RW.asm pour lire, écrire, créer, supprimer des fichier sur SD\_CARD + copie directe prog.bat bat 'drag and drop' pour flasher (hard link) \*.inc files fichiers de configuration \*.asm files fichiers d'initialisation \*.mac files macros pour l'assembleur **\*.txt files** fichiers programme prêts à être flashés via un 'drag and drop' sur load.bat. • that is fichiers programme prêts à être flashés via un 'drag and drop' sur load.bat **SciTEDirectories.properties** copie de \config\scite\AS\_MSP430\SciTEDirectories.properties fichiers programme FASTFORTH pour les ADD-ON optionnels (non effaçable version): drive:\ADD\_ON\ALIGNMENT.asm ANS\_COMPLEMENT.asm<br>ARITHMETIC.asm<br>CONDCOMP.asm<br>DOUBLE.asm PORTABILITY.asm SD\_TOOLS.asm UTILITY.asm fichiers source FORTH:<br>drive:\MSP430-FORTH\\*.4th<br>\*.f drive:\MSP430-FORTH\\*.4th fichiers sources prêt à être téléchargé dans FAST FORTH<br>\*.f fichiers source nécessitant le préprocesseur gema avant d'être téléchargés<br>\*.pat décalaration assembleur pour une cible particulière<br>\*.b drive:\MSP430-FORTH\MISC\ répertoire vide. Voir SD\_TEST.f fichiers modèles GEMA remplace le nom FORTH des régistres par son nom TI (Rx) \config\gema\MSP430FR2x4x.pat<br>\config\gema\MSP430FR2xXx ast<br>\config\gema\MSP430FR2x6x.fastForth.pat<br>\config\gema\MSP430FR5x6x.pat déclarations assembleur pour les familles MSP430FR2xxx MSP430FR4xxx<br>\config\gema\MSP430FR5x6 \config\gema\RemoveComments.pat copie de \config\scite\AS\_MSP430\SciTEDirectories.properties \config\gema\tiREGtoFastForth.pat remplace le nom TI (Rx) des registres par son nom FORTH **fichiers de configuration SCITE:**<br>**drive:\config\scite\AS\_MSP430\SciTEDirectories.properties** fichier de configuration "répertoire" pour l'éditeur scite **asm.properties** configuration des fichiers \*.inc,\*.mac,\*.asm<br>**forth.properties** configuration des fichiers \*.f,\*.4th<br>**fortran.properties** configuration des fichiers \*.f,\*.4th<br>**SendFile.ttl** macro TERATERM pour envoyer un SendToSD.ttl<br>error.bat<br>build.bat **build.bat** utilisé par scite pour faire le fichier programme target.txt<br>**prog.bat** programme bath pour flasher la cible avec le fichier target.txt<br>C**opySourceFileToTarget\_SD\_Card.bat** pour envoyer un fichier source à la S

Note: toutes les commandes réalisées par l'éditeur scite se font au moyen de fichiers bat. On peut donc facilement réutiliser ceux-ci avec n'importe quel éditeur de texte.

Note: les commandes pour flasher ou pour télécharger les fichiers peuvent être réalisées indifféremment depuis l'éditeur scite ou bien directement avec les fichiers bat.

Maintenant il s'agit de préparer l'interface de programmation pour FAST FORTH:

Tout d'abord, il faut récupérer le "flasher" de Texas Instrument et pour cela il faut s'enregistrer ici:

[http://www.ti.com/,](http://www.ti.com/) en haut à droite de la page.

Rendez-vous après sur [:http://www.ti.com/tool/msp430-flasher?DCMP=MSP430&HQS=Other+OT+msp430flasher](http://www.ti.com/tool/msp430-flasher?DCMP=MSP430&HQS=Other+OT+msp430flasher) On vous demandera si vous voulez vous en servir pour un usage militaire... Bref, installez le logiciel tel quel, puis recopiez MSP430Flasher.exe and MSP430.dll dans drive:\prog\MSP430Flasher\

installation par défaut de teraterm:<http://logmett.com/tera-term-the-latest-version>

Au tour de gema:<https://sourceforge.net/projects/gema/files/latest/download> dézippez dans drive:\prog\gema\

Pareil pour scite:<http://www.scintilla.org/Sc400.exe>à dézipper dans drive:\prog\wscite\ En plus il faut renommer Sc400.exe en scite.exe.

L'assembleur pour compiler FASTFORTH, à dézipper dans drive:\prog\MacroAssemblerAS\: <http://john.ccac.rwth-aachen.de:8000/ftp/as/precompiled/i386-unknown-win32/aswcurr.zip>

Et enfin Srecord:<https://sourceforge.net/projects/srecord/files/latest/download> à dézipper dans drive:\prog\Srecord\

Au final, voici le minimum requis pour faire tourner l'environnement de programmation (IDE):

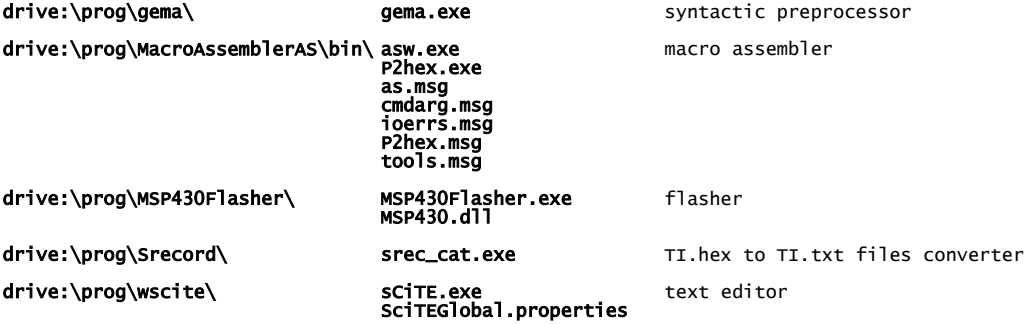

Mais il faut encore modifier ces 4 fichiers liens:

#### drive:\prog.bat

drive:\MSP430-FORTH\SendSourceFileToTarget.bat CopySourceFileToTarget\_SD\_Card.bat PreprocessSourceFile.f.bat

à partir de l'explorateur, on fait un clic droit sur le premier fichier:<br>sélectionner "**propriétés**"<br>changer la lettre du lecteur dans la rubrique "**cible**"

répétez la manip pour les 3 autres fichiers.

Et enfin on crée les associations de fichiers pour l'éditeur scite:

clic droit sur un fichier **.asm**,<br>sélectionnez "ouvrir avec...",<br>plus d'applications" ("rechercher une autre application sur ce PC" : **drive:\prog\wscite\scite.exe**"

répéter avec des fichiers .inc, .mac, .lst, .f, .4th, .pat, .properties, .TTL files.

Voilà c'est fait, rendez-vous dans forthMSP430FRxxxx.asm où vous trouverez comment configurer TERATERM !